## READY. SET. WOTE!

You are about to vote on the OpenElect
Voting Interface or OVI using the ADA
keypad and headphones. If a polling official has not yet activated the terminal for
you, please visit the registration desk.

The OVI keypad allows the voter to navigate the ballot by using the four

directional keys which surround a square "Select" or "Enter" button. The voter can also adjust the volume as well as the tempo.

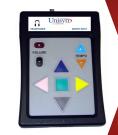

Listen to all instructions and then To begin voting, use the keypad to navigate to the start button on the screen and then press the square center button. Navigational instructions will be given as you move through the ballot.

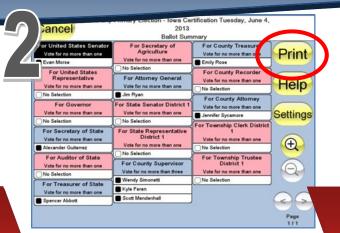

Once you have reached the end of the ballot, navigate to the "Done" button. At that time, a summary of your marked ballot will be read. If any of your choices are incorrect, simply change your vote and return to the summary screen. Once you have confirmed your selections, navigate to the "Print" button and press the square center button to print your ballot. Firmly pull your ballot towards you to remove it from the OVI.

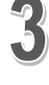

Review your printed ballot (Printed during Step 2). If you notice an error on your printed ballot, simply notify a polling official to have your ballot spoiled and to vote a new ballot.

Once your ballot is correctly marked, place it into the ballot box or OVO Precinct Scanner.

NOTE: The scanner will take your ballot in any orientation.

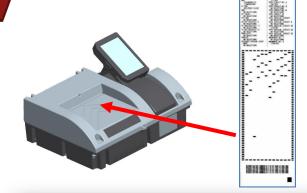

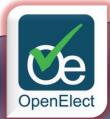

OVI ADA Voting Instructions

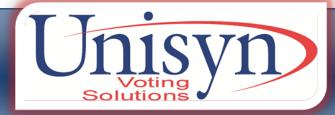